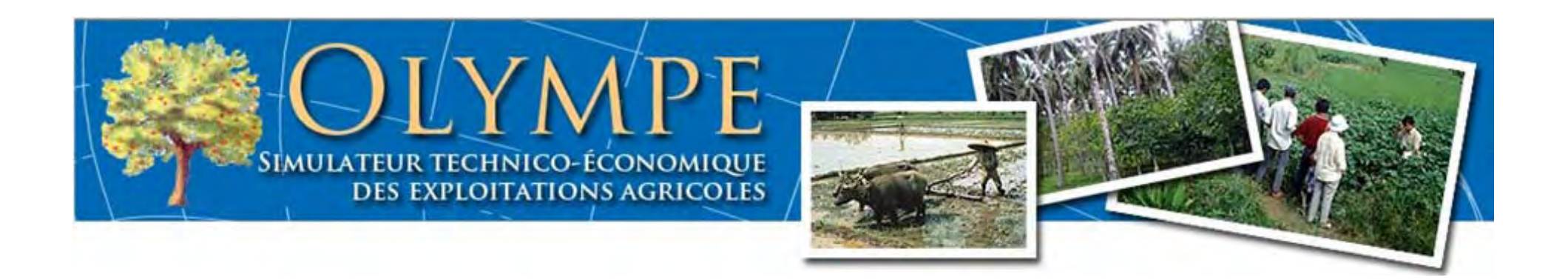

# Liaison entre Ms Access<sup>®</sup> et **Olympe**

## Didier SNOECK, Thierry CHAPUSET et J.M. ATTONATY

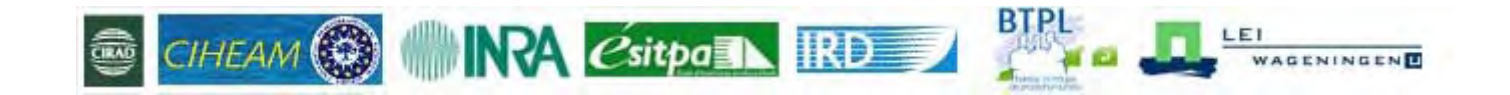

# Constat

- Avant de pouvoir réaliser des simulations avec Olympe, il faut créer un jeu de données *(Dataset*)*.*
- Ce jeu de données est normalement créé directement depuis le logiciel Olympe qui le sauve dans un format propriétaire (*NomFichier.oly*).
- Ces fichiers .oly ont une forme binaire et donc les données contenues ne peuvent pas être :
	- –combinées avec des données d'autres fichiers ;
	- –partagées avec d'autres utilisateurs ;
	- – $-$  récupérées en cas de crash.

# **Objectif**

- Re‐modéliser le système de gestion des données pour comprendre le modèle de conception de la base de données.
- Créer une base de données en utilisant un logiciel de gestion de base de données (Ms Access®, …) qui permet de reproduire le jeu de données.
- Permettre au logiciel Olympe d'avoir la convivialité qui lui manque ; à savoir :
	- Récupérer les données d'autres logiciels,
	- $-$  Partager les données avec d'autres utilisateurs.

# Réalisations

- Nous avons créé une base de données sous Ms Access®avec une interface « *Olympe‐like* » qui permet :
	- d'introduire les données :
		- Directement dans des tables vides ;
		- De les modifier ou les compléter ;
		- Depuis d'autres fichiers (*Ms Excel ou Ms Access*) via des requêtes "ajout" vers le fichier OlympeAccess.mdb (vide au départ).
	- – de vérifier le contenu du fichier, sa cohérence et son intégrité référentielle (*chaque information doit posséder un identifiant unique*).

Note : Aucun calcul <sup>n</sup>'est effectué dans Ms Access, il ne <sup>s</sup>'agit que d'une base données.

# Transfert des données vers Olympe

Le transfert se fait de façon simple et transparente via une nouvelle fonctionqui est disponible depuis le menu Fichier.

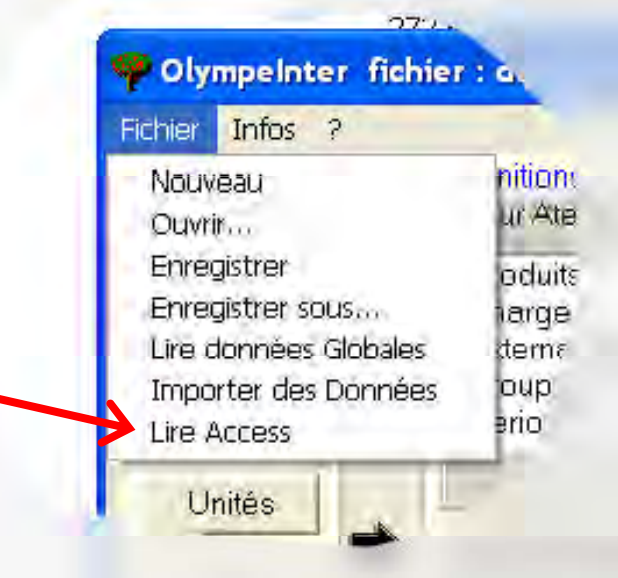

Lorsqu'on clique sur « Lire Access », Olympe demande le nom du fichier à lire et transfère les données dans ses propres tables. Il ne lit que les requêtes dont le nom apparaît dans les tables présentées ci‐après.

# Le fichier OlympeAccess avec interface

### Il contient toutes les données qui seront utilisées par Olympe

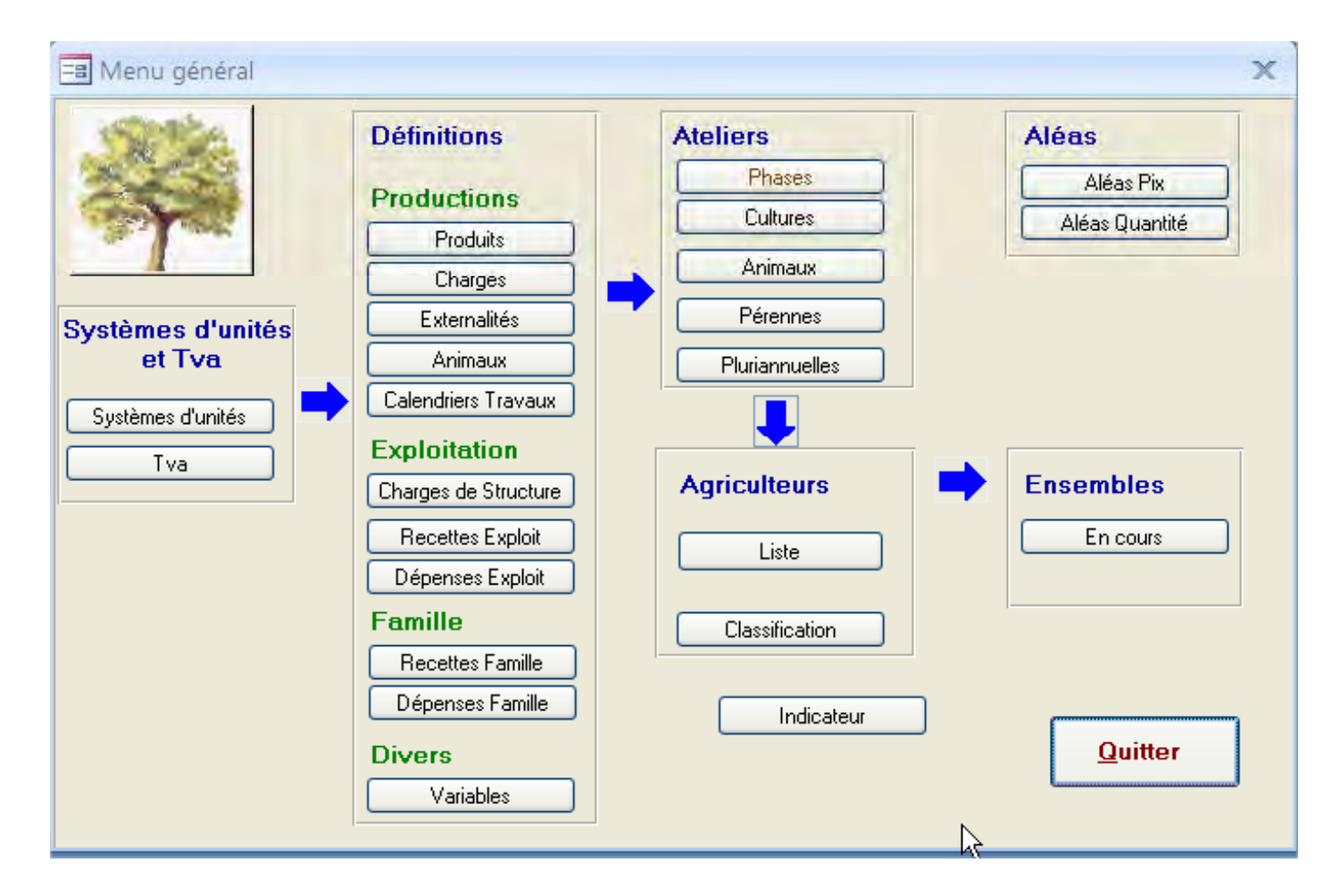

## Table des Systèmes d'unités et TVA

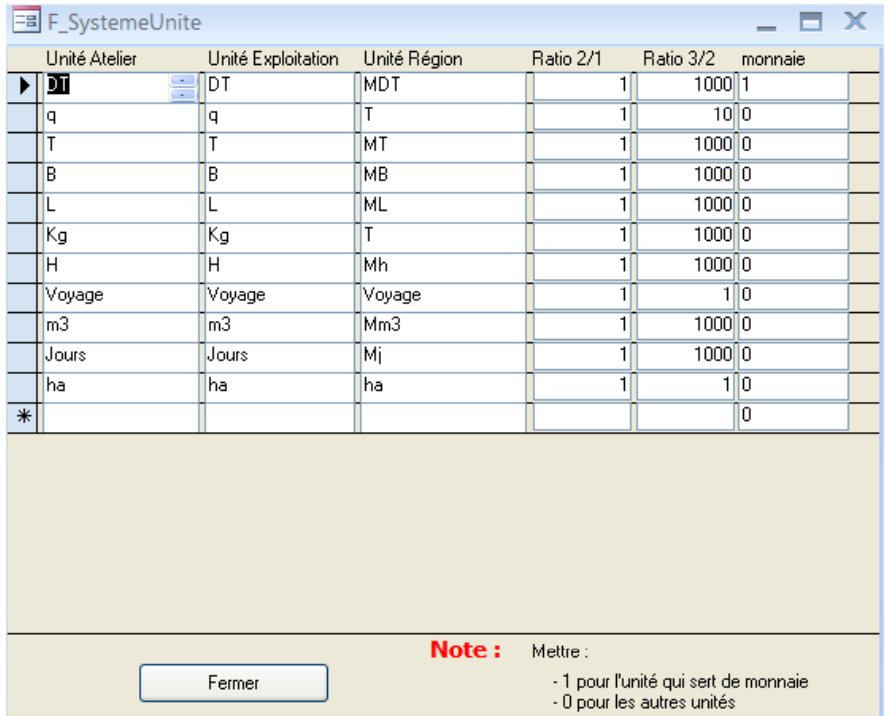

## Remarquer les notes *(lorsq <sup>y</sup> ) <sup>u</sup>'il en a)*

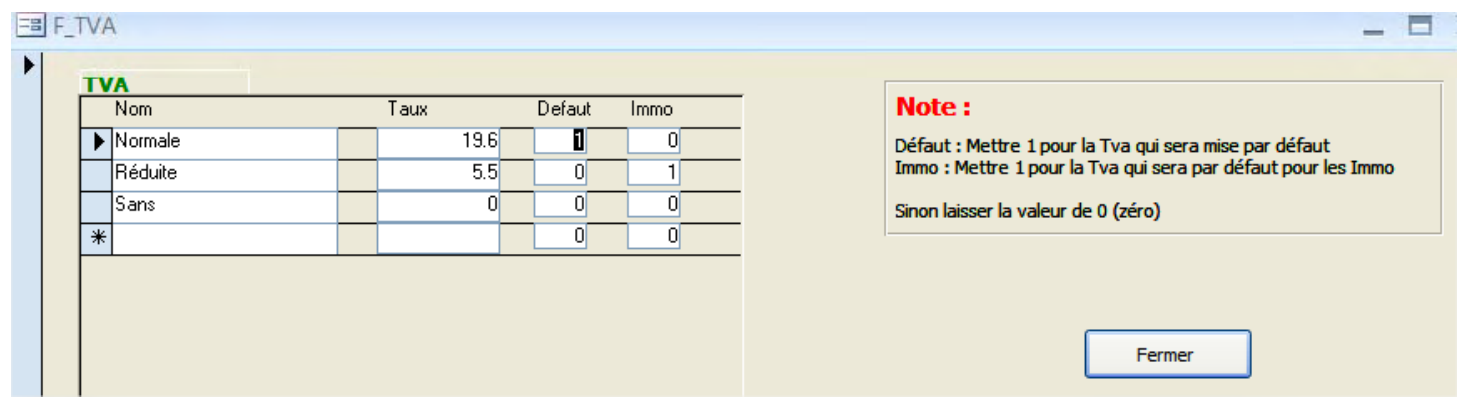

## Table de définitions

## Comme dans Olympe, on rempli :

et

 $E = F$  Definitions  $\Box$   $\times$ **Produits** · les catégories Items Catégories Céréales Note Céréales Elevage Hevea cacaoyers Système Unité Prix Nom Tva caféiers Avoine grains  $0.6$ Sans la.  $\checkmark$  $\sim$ Pomme de terre. · les items. Avoine paille V 0.06 Normale  $|q|$  $\mathbf{v}$  $\overline{\mathbf{v}}$ Blé dur grains  $0.5$  Sans  $|q|$  $\mathbf{v}$  $\ddotmark$ Blé dur paille C  $0.05$  Normale  $|q|$  $\mathbf{v}$  $\overline{\mathbf{v}}$  $0.2$ Sans Blé tendre grains DT  $\checkmark$  $\ddot{\mathbf{v}}$  $0.05$  Normale Blé tendre paille C **la**  $\mathbf{v}$  $\ddot{\phantom{1}}$ Blé tendre paille V 0.06 Normale  $|q|$  $\vee$  $\checkmark$ Orge paille C 1 Normale  $|q|$  $\checkmark$  $\checkmark$  $\ast$  $\vee$  $\checkmark$ Enr: H 1 sur 6 | H H | V Auc Fermer Enr: N + 1 sur 8 | M H | TK Aucun filtre Rechercher 4 m P

# Les ateliers

## Comme dans Olympe, on rempli :

- · les catégories
- et
- · les noms des ateliers.

Puis on sélectionne un atelier en cliquant sur son sélecteur.

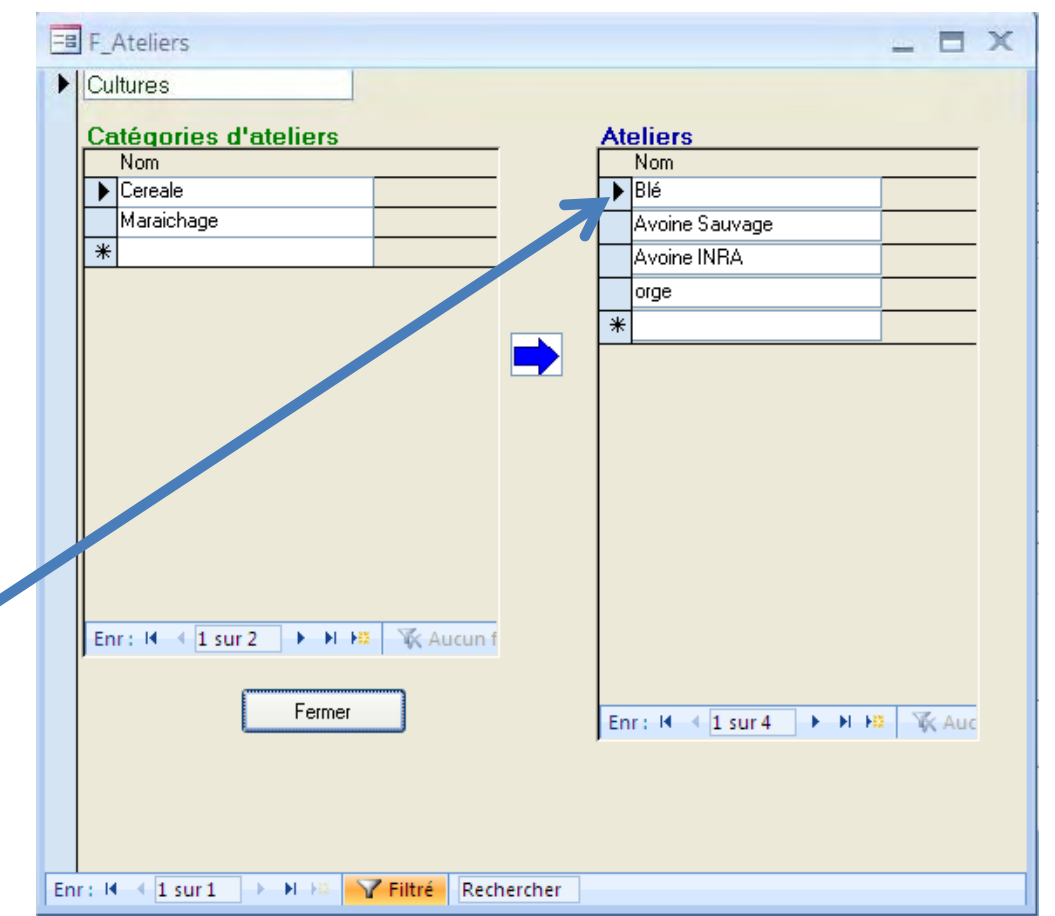

## Les ateliers (suite)

Ce qui ouvre la page suivante dans laquelle on rempli les tables des caractéristiques de l'atelier sélectionné.

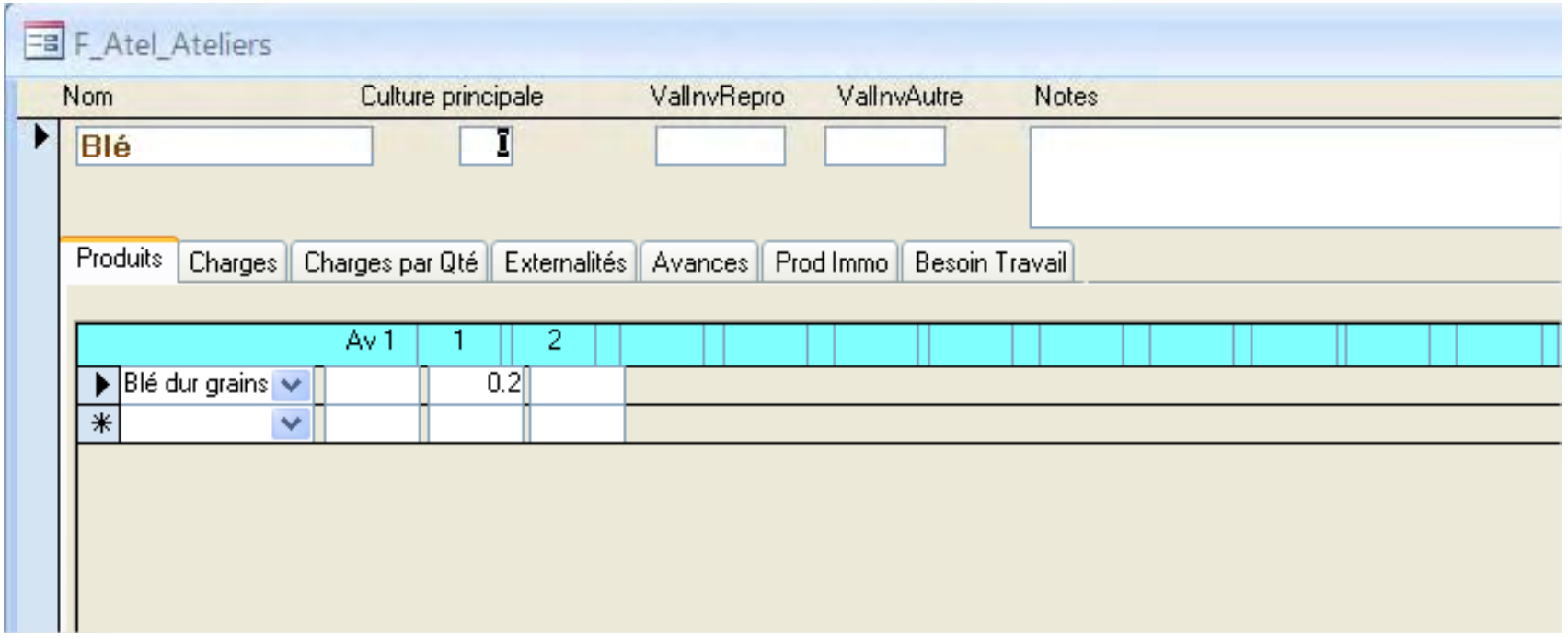

# Critères de classification des agriculteurs

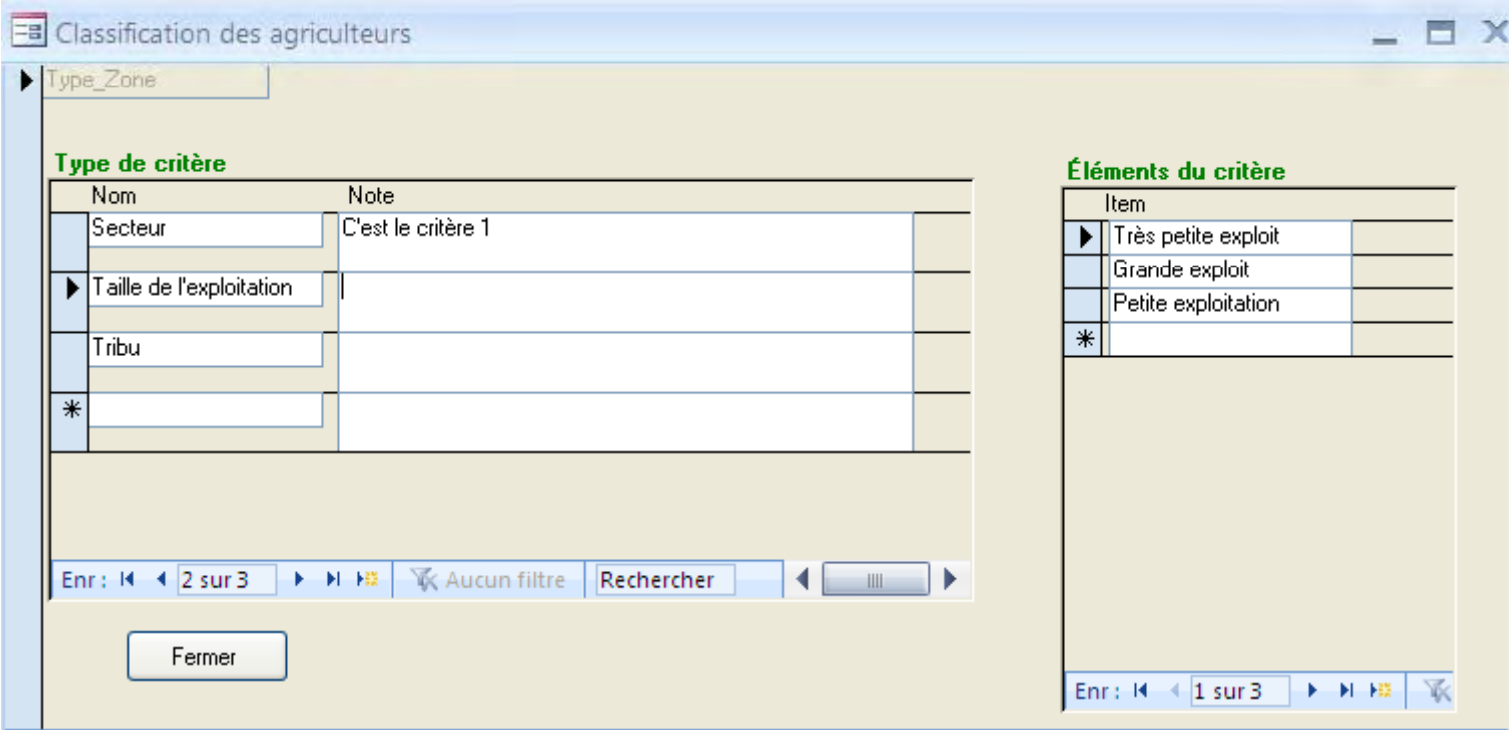

# Liste des agriculteurs

accéder

## Créer (ou choisir) un agriculteur,

## *et choisir les critères de classification*.

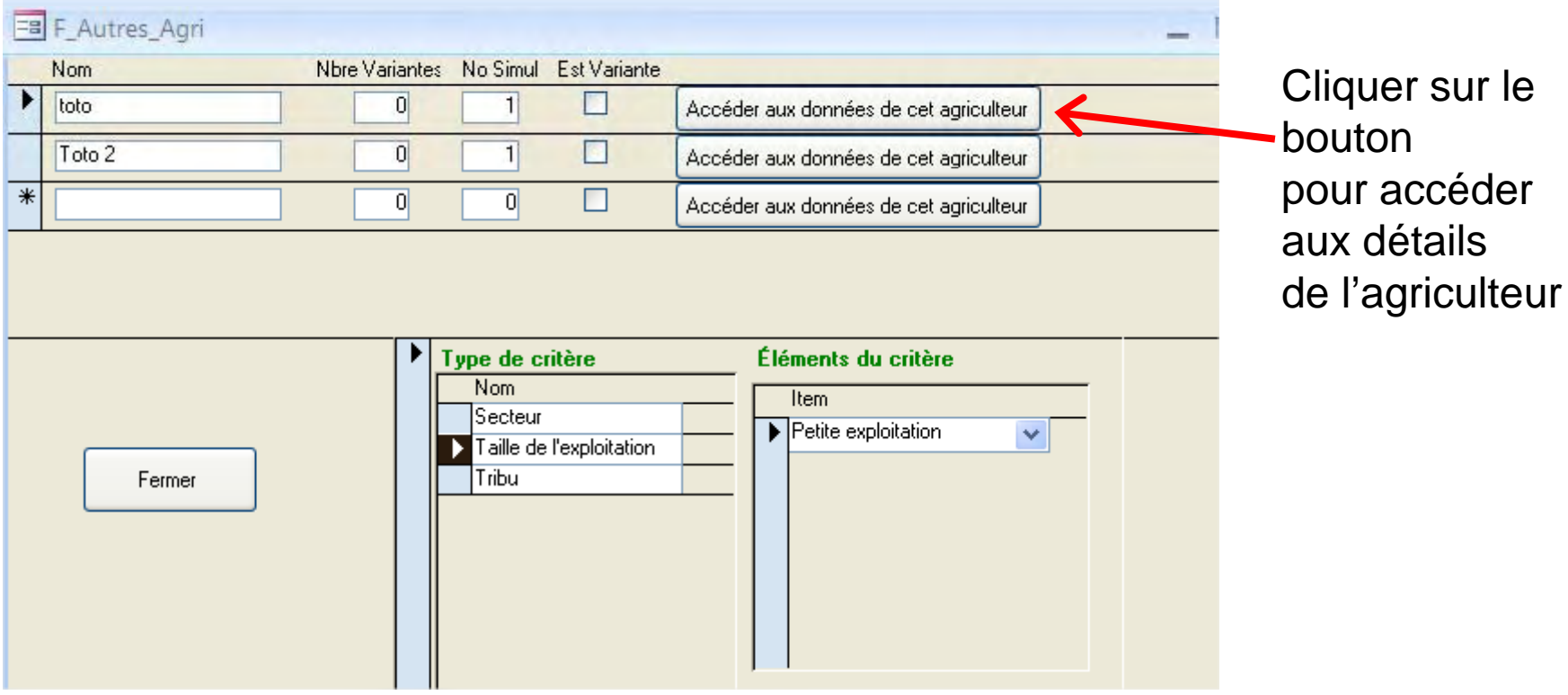

# Agriculteur : définition

Les caractéristiques sont réparties dans divers onglets correspondants aux tables utilisées par Olympe

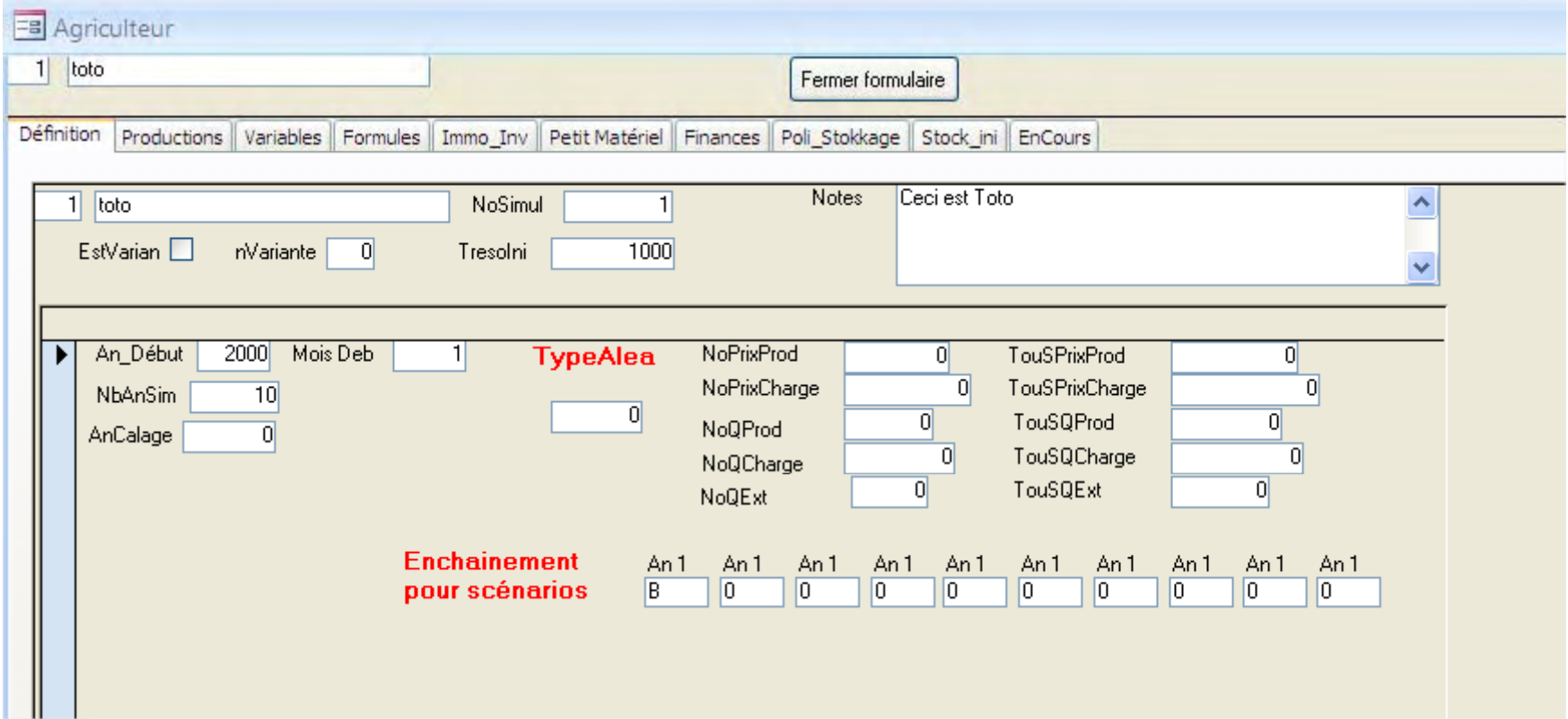

# Agriculteur : Productions

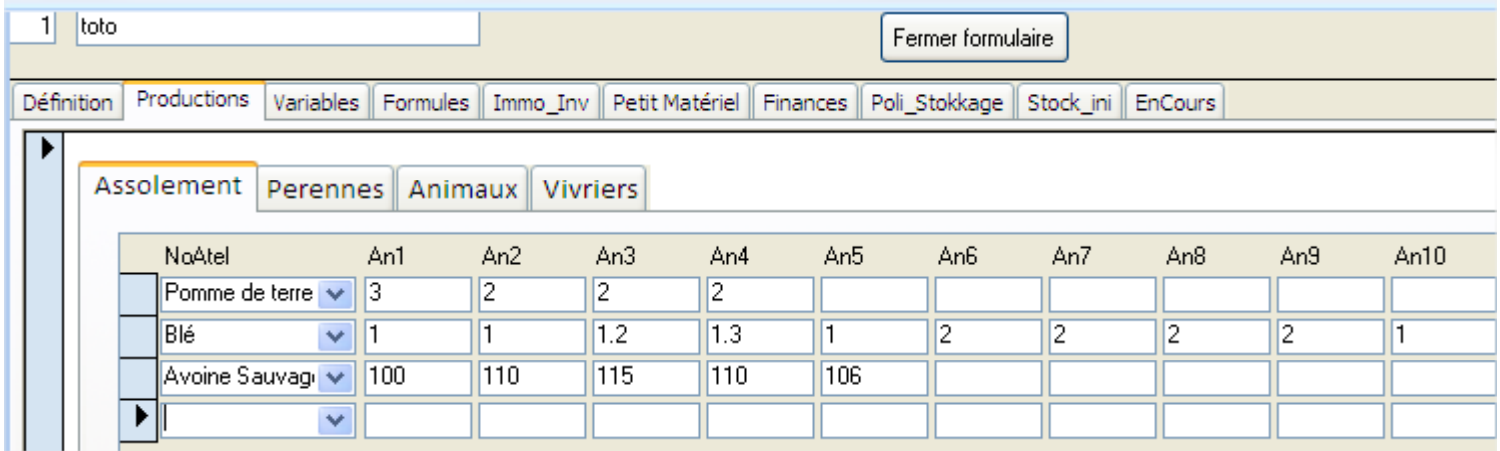

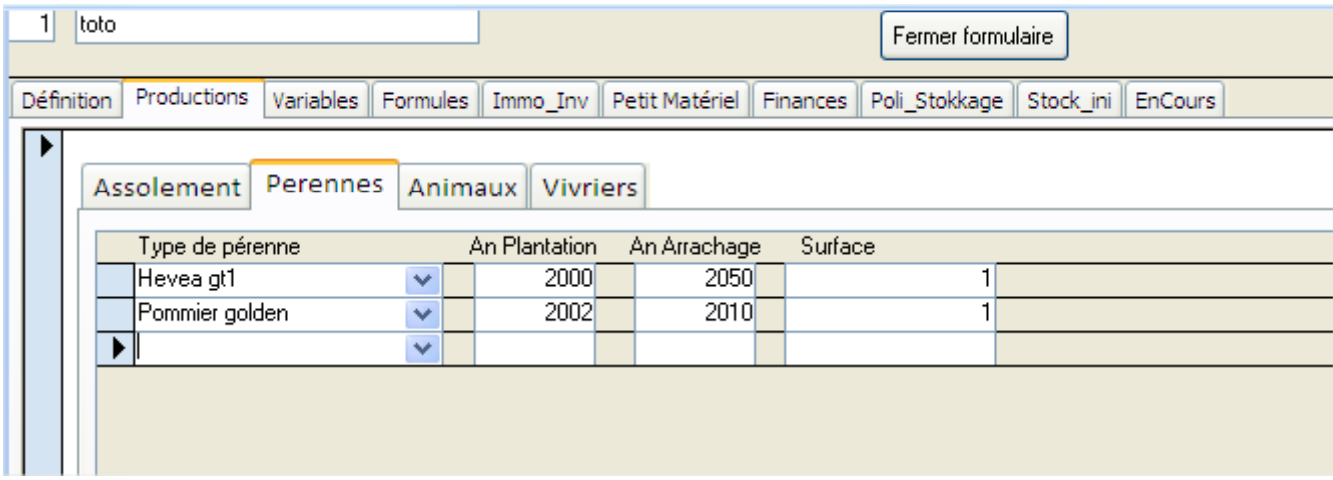

## Agriculteur : Formules

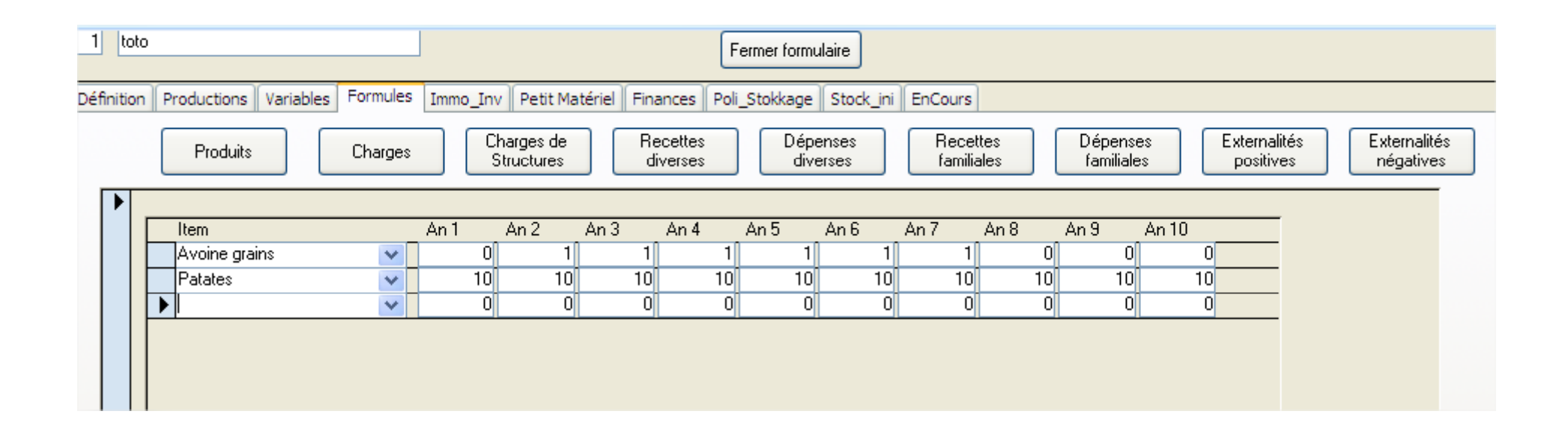

Les données sont introduites par décades.

*Pour + de 10 ans, il faut créer plusieurs fois le même agriculteur avec n+1 décades et remplir les tables correspondantes.*

## Agriculteur : Finances

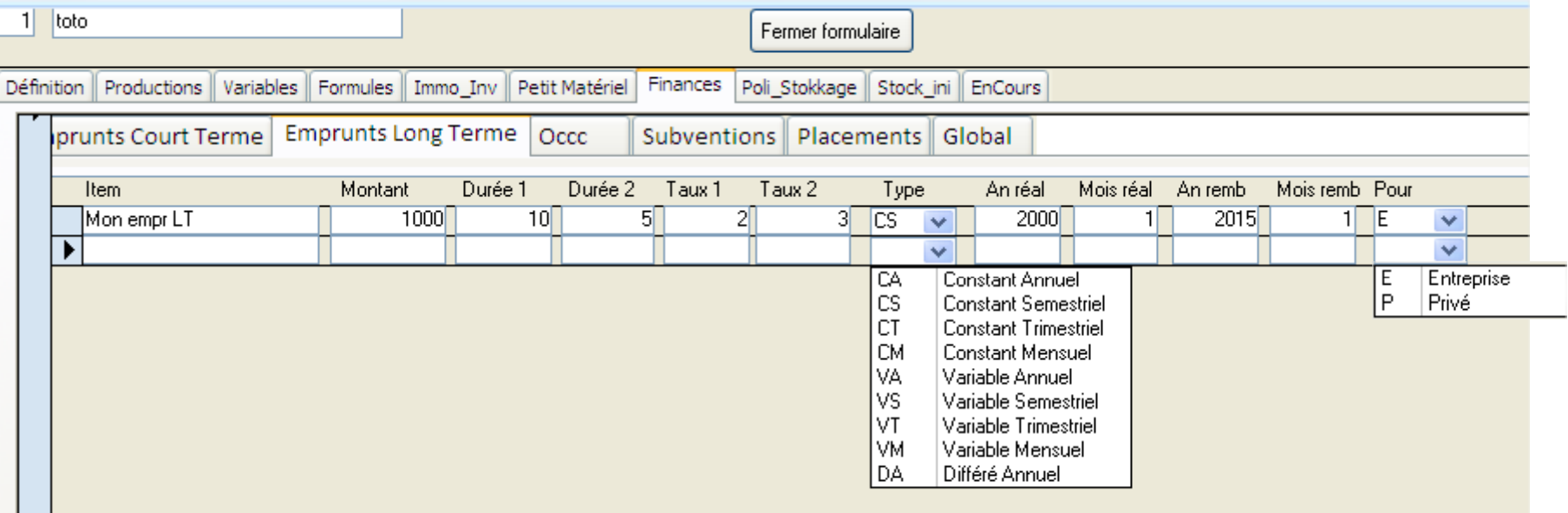

# Aléas

### De prix

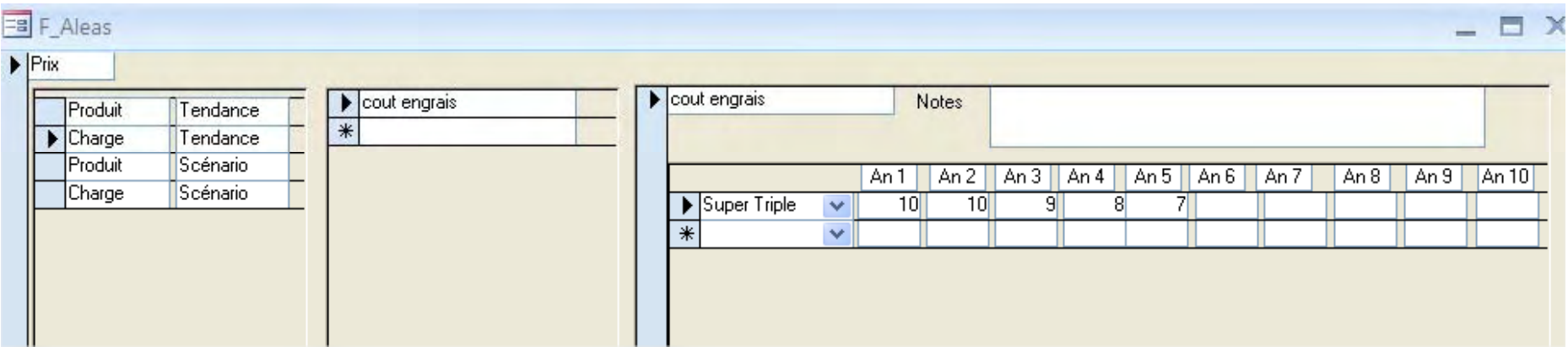

### De quantité

![](_page_16_Picture_12.jpeg)

# Réalisations (suite)

• Mais il est tout à fait possible de lire les données de votre propre fichier.mdb sans passer par *OlympeAccess.mdb* pourvu qu'il contienne les requêtes lues par le logiciel Olympe.

# Liste des requêtes Ms Access lues par Olympe

#### Système d'unités et TVA

![](_page_18_Figure_2.jpeg)

## Aléas

![](_page_19_Picture_7.jpeg)

## Définitions

### - Catégories

![](_page_20_Picture_14.jpeg)

۰

![](_page_20_Picture_15.jpeg)

## Définitions (suite)

![](_page_21_Picture_9.jpeg)

### Ateliers

### – Catégories

![](_page_22_Picture_10.jpeg)

### **Ateliers**

### - Définitions

![](_page_23_Picture_8.jpeg)

### Autres

![](_page_24_Picture_6.jpeg)

![](_page_24_Picture_7.jpeg)

## Agriculteurs

![](_page_25_Picture_7.jpeg)

### Agriculteurs (suite)

![](_page_26_Picture_15.jpeg)

 $\mathbf{v}$  VA10  $\mathbf{v}$  Tva10  $\mathbf{v}$ 

## Agriculteurs (suite)

![](_page_27_Picture_8.jpeg)

# Liste des tables du fichier OlympeAccess.mdb

Système d'unités et TVA

![](_page_28_Picture_25.jpeg)

#### Aléas

![](_page_28_Picture_26.jpeg)

![](_page_28_Picture_27.jpeg)

#### Définitions

![](_page_29_Figure_1.jpeg)

![](_page_29_Picture_36.jpeg)

#### Autres définitions

![](_page_29_Picture_37.jpeg)

#### Ateliers

![](_page_30_Picture_4.jpeg)

#### Agriculteurs (1 / 3)

![](_page_31_Picture_26.jpeg)

1 Produit

2 Charge<br>3 ChStruct<br>4 RecDiv

5 DepDiv<br>6 RecFam

7 DepFam<br>8 ExtPos 9 ExtNeg 10 Variable 11 Stockini

### Agriculteurs (2 / 3)

![](_page_32_Picture_4.jpeg)

### Agriculteurs (3 / 3)

![](_page_33_Picture_4.jpeg)

# Conclusion

Reste à faire (*par ordre d'urgence*)

- Un module qui permet de renvoyer les données de Olympe vers Ms Access
- Compléter la base de données Ms Access en y ajoutant les tables qui manquent encore ; en particulier :
	- – Dans Agriculteurs :
		- les troupeaux,
		- les trésoreries mensuelles,
	- Les ensembles d'agriculteurs,
	- *Les formats des états de sortie et comparaison.*